# altalia CISCO.

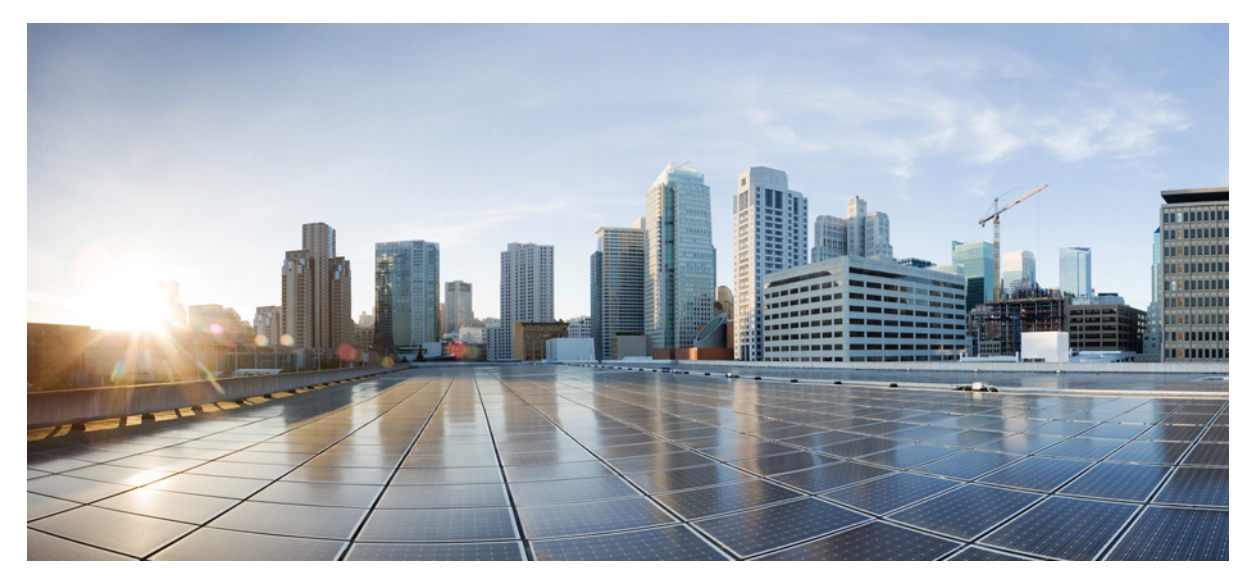

# **Upgrading Cisco UCS from Release 2.0 to Release 2.1**

**[Firmware](#page-1-0) Upgrade to Cisco UCS, Release 2.1 2** [Cross-Version](#page-1-1) Firmware Support **2** Default Zoning is Not [Supported](#page-1-2) in Cisco UCS, Release 2.1(1a) Onwards **2** Cautions, Guidelines, and [Limitations](#page-2-0) for Firmware Upgrades **3** [Downloading](#page-8-0) the Cisco UCS, Release 2.1 Firmware **9** [Upgrading](#page-12-0) the Firmware to Cisco UCS, Release 2.1 **13**

**Revised: October 31, 2014,**

# <span id="page-1-0"></span>**Firmware Upgrade to Cisco UCS, Release 2.1**

The firmware upgrade to Cisco UCS, Release 2.1 needs to be planned with scheduled maintenance windows for standalone fabric interconnects and for servers.

With this firmware upgrade, you should expect the following data traffic interruptions:

- For fabric interconnects in a cluster configuration, minimal data traffic disruption if the correct sequence of steps is followed. Failover between the fabric interconnects prevents the longer disruption required for the fabric interconnects and I/O modules to reboot.
- For a standalone fabric interconnect, data traffic disruption of up to one minute for the servers to reboot and approximately ten minutes for the fabric interconnect and I/O module to reboot.
- For servers, if you decide to upgrade them, data disruption while the servers reboot.

<span id="page-1-1"></span>Cisco maintains a set of best practices for managing and updating firmware in the Cisco UCS B-Series Firmware Management Guides and in the following technical note: Unified Computing System Firmware [Management](http://www.cisco.com/en/US/products/ps10281/products_configuration_example09186a0080aee43e.shtml) Best Practices.

# **Cross-Version Firmware Support**

Cisco UCSallows cross-version firmware support.For information about which Cisco UCS Manager A bundle software (Cisco UCS Manager, Cisco NX-OS, IOM firmware) can be mixed with the previous release's B or C bundles on the servers (host firmware (FW), BIOS, CIMC, adapter FW and drivers), see the Release Notes for Cisco UCS [Software](http://www.cisco.com/c/en/us/support/servers-unified-computing/ucs-manager/products-release-notes-list.html) for your particular release.

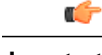

<span id="page-1-2"></span>**Important**

If you implement cross-version firmware, you must ensure that the configurations for the Cisco UCS domain are supported by the firmware version on the server endpoints.

# **Default Zoning is Not Supported in Cisco UCS, Release 2.1(1a) Onwards**

Default zoning has been deprecated from Cisco UCS, Release 2.1(1a) onwards. Cisco has not supported default zoning in Cisco UCS since Cisco UCS, Release 1.4 in April 2011. Fibre Channel zoning, a more secure form of zoning, is available from Cisco UCS, Release 2.1(1a) onwards. For more information about Fibre Channel zoning, see the Cisco UCS Manager [configuration](http://www.cisco.com/en/US/products/ps10281/products_installation_and_configuration_guides_list.html) guides for the release to which you are planning to upgrade.

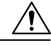

All storage connectivity that relies on default zoning in your current configuration will be lost when you upgrade to Cisco UCS, Release 2.1(1a) or a later release. We recommend that you review theFibre Channel zoning configuration documentation carefully to prepare your migration before you upgrade to Cisco UCS, Release 2.1(1a) or later. If you have any questions or need further assistance, contact Cisco TAC. **Caution**

# <span id="page-2-0"></span>**Cautions, Guidelines, and Limitations for Firmware Upgrades**

Before you upgrade the firmware for any endpoint in a Cisco UCS domain, consider the following cautions, guidelines, and limitations:

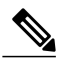

The Cisco UCS Manager GUI does not allow you to choose options that a release does not support. If a Cisco UCS domain includes hardware that is not supported in the release to which you are upgrading, Cisco UCS Manager GUI does not display the firmware as an option for that hardware or allow you to upgrade to it. **Note**

Clear any faults before you upgrade the firmware.

# **Configuration Changes and Settings that Can Impact Upgrades**

Depending upon the configuration of your Cisco UCS domain, the following changes may require you to make configuration changes after you upgrade. To avoid faults and other issues, we recommend that you make any required changes before you upgrade.

#### **Impact of Upgrade to Cisco UCS, Release 2.1(2) and Higher on Initiator IQNs Defined at the Service Profile Level**

If there are two iSCSI vNICs and both use the same initiator IQN (which is supported in Cisco UCS Release 2.0(1)), upgrading creates a single service profile level initiator IQN and resets the initiator IQNs on the iSCSI vNICs to have no value.

If the same initiator IQNs are used in iSCSI vNICs across service profiles in Cisco UCS Release 2.0(1), the upgrade creates duplicate initiator IQNs at the service profile level. This configuration generates faults for each iSCSI vNIC that has a duplicate initiator IQN defined at the service profile level. Changing the duplicate initiator IQNs at the service profile level clears these faults. You must clear these faults before you perform any service profile related operations, such as updating a host firmware package.

#### **Default Maintenance Policy Should be Configured for User Acknowledgment**

The default maintenance policy is configured to immediately reboot the server when disruptive changes are made to the service profile, such as server firmware upgrades through a host maintenance policy. We recommend that you change the reboot policy setting in the default maintenance policy to user acknowledgment to avoid unexpected disruption of server traffic.

When you configure the reboot policy in the default maintenance policy to User Ack, the list of disruptive changes are listed with the pending activities. You can then control when the servers are rebooted.

#### **Overlapping FCoE VLAN IDs and Ethernet VLAN IDs Are No Longer Allowed with Cisco UCS Release 2.0 and Higher**

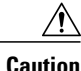

In Cisco UCS 1.4 and earlier releases, Ethernet VLANs and FCoE VLANs could have overlapping VLAN IDs. However, starting with Cisco UCS release 2.0, overlapping VLAN IDs are not allowed. If Cisco UCS Manager detects overlapping VLAN IDs during an upgrade, it raises a critical fault. If you do not reconfigure your VLAN IDs, Cisco UCS Manager raises a critical fault and drops Ethernet traffic on the overlapped VLANs. Therefore, we recommend that you ensure there are no overlapping Ethernet and FCoE VLAN IDs before you upgrade to Cisco UCS Release 2.2.

Be aware that when an uplink trunk is configured with VLAN ID 1 defined and set as the native VLAN, changing the Ethernet VLAN 1 ID to another value can cause network disruption and flapping on the fabric interconnects, resulting in an HA event that introduces a large amount of traffic and makes services temporarily unavailable.

If you did not explicitly configure the FCoE VLAN ID for a VSAN in Cisco UCS 1.4 and earlier releases, Cisco UCS Manager assigned VLAN 1 as the default FCoE VLAN for the default VSAN (with default VSAN ID 1). In those releases, VLAN 1 was also used asthe default VLAN for Ethernet traffic. Therefore, if you accepted the default VLAN ID for the FCoE VLAN and one or more Ethernet VLANs, you must reconfigure the VLAN IDs for either the FCoE VLAN(s) on the VSAN(s) or the Ethernet VLAN(s).

For a new installation of Cisco UCS Release 2.2, the default VLAN IDs are as follows:

- The default Ethernet VLAN ID is 1.
- The default FCoE VLAN ID is 4048.

After an upgrade from Cisco UCS Release 1.4, where VLAN ID 4048 was used for FCoE storage port native VLAN, to release 2.0, the default VLAN IDs are as follows:

- The default Ethernet VLAN ID is 1.
- The current default FCoE VLAN ID is preserved. Cisco UCS Manager raises a critical fault on the conflicting Ethernet VLAN, if any. You must change one of the VLAN IDs to a VLAN ID that is not used or reserved.

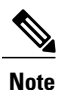

If a Cisco UCS domain uses one of the default VLAN IDs, which results in overlapping VLANs, you can change one or more of the default VLAN IDs to any VLAN ID that is not used or reserved. From release 2.0 and higher, VLANs with IDs from 3968 to 4047 are reserved.

#### **VSANs with IDs in the Reserved Range are not Operational**

A VSAN with an ID in the reserved range is not operational after an upgrade. Make sure that none of the VSANs configured in Cisco UCS Manager are in these reserved ranges:

- If you plan to use FC switch mode in a Cisco UCS domain, do not configure VSANs with an ID in the range from 3040 to 4078.
- If you plan to use FC end-host mode in a Cisco UCS domain, do not configure VSANs with an ID in the range from 3840 to 4079.

If a VSAN has an ID in the reserved range, change that VSAN ID to any VSAN ID that is not used or reserved.

#### **IQN Names Must Be Unique for Each iSCSI vNIC**

If a Cisco UCS domain is configured for iSCSI boot, before you upgrade from Cisco UCS, Release 2.0(1) to Release 2.0(2) or higher, you must ensure that all iSCSI vNICs used across multiple service profiles have unique initiator names. Changing initiator names also involves storage side configuration, which is beyond the scope of this document.

Cisco provides a script for Cisco UCS PowerTool that identifies duplicate IQN names within a Cisco UCS domain. For more information, see [Obtaining](http://www.cisco.com/en/US/docs/unified_computing/ucs/sw/firmware-mgmt/gui/2.1/b_GUI_Firmware_Management_21_chapter_011.html#task_06EA7A0B1AD442C8BBA10014ED2A3FA5) Cisco UCS Power Tool and Running the Duplicate IQN Script.

If you do not ensure that all iSCSI vNICs have unique names across all service profiles before you upgrade, Cisco UCS Manager raises a fault on the iSCSI vNICs to warn you that duplicate IQNs are present. Also, if you do not ensure that there are no duplicate IQN names within a service profile (for example, the same name used for both iSCSI vNICs), Cisco UCS reconfigures the service profile to have a single IQN. For information on how to clear this fault and reconfigure the duplicate IQNs, see the Cisco UCS [B-Series](http://www.cisco.com/en/US/products/ps10281/prod_troubleshooting_guides_list.html) [Troubleshooting](http://www.cisco.com/en/US/products/ps10281/prod_troubleshooting_guides_list.html) Guide.

### **Hardware-Related Guidelines and Limitations for Firmware Upgrades**

The hardware in a Cisco UCS domain can impact how you upgrade. Before you upgrade any endpoint, consider the following guidelines and limitations:

#### **No Server or Chassis Maintenance**

 $\bigwedge$ 

Do not remove the hardware that contains the endpoint or perform any maintenance on it until the update process has completed. If the hardware is removed or otherwise unavailable due to maintenance, the firmware update fails. This failure may corrupt the backup partition. You cannot update the firmware on an endpoint with a corrupted backup partition. **Caution**

#### **Avoid Replacing RAID-Configured Hard Disks During or Prior to Upgrade**

During or prior to Cisco UCS infrastructure and server firmware upgrades:

- Do not remove, insert or replace any local storage hard disks or SSDs in the servers.
- Ensure that no storage operations are running, including Rebuild, Association, Copyback, BGI, and so on.

#### **Always Upgrade Cisco UCS Gen-2 Adapters through a Host Firmware Package**

You cannot upgrade Cisco UCS Gen-2 adapters directly at the endpoints. You must upgrade the firmware on those adapters through a host firmware package.

#### **Cannot Upgrade Cisco UCS 82598KR-CI 10-Gigabit Ethernet Adapter**

The firmware on the Cisco UCS 82598KR-CI 10-Gigabit Ethernet Adapter (N20-AI0002), Intel-based adapter card, is burned into the hardware at manufacture. You cannot upgrade the firmware on this adapter.

#### **Number of Fabric Interconnects**

For a cluster configuration with two fabric interconnects, you can take advantage of the failover between the fabric interconnects and perform a direct firmware upgrade of the endpoints without disrupting data traffic. However, you cannot avoid disrupting data traffic for those endpoints which must be upgraded through a host or management firmware package.

For a standalone configuration with a single fabric interconnect, you can minimize the disruption to data traffic when you perform a direct firmware upgrade of the endpoints. However, you must reboot the fabric interconnect to complete the upgrade and, therefore, cannot avoid disrupting traffic.

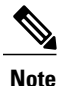

If the internal power sequencer firmware for NX-OS is updated as part of the Cisco UCS upgrade process, then the fabric interconnect will boot to the loader prompt. Power-cycle the fabric interconnect in order to continue.

## **Firmware- and Software-Related Guidelines and Limitations for Upgrades**

Before you upgrade any endpoint, consider the following guidelines and limitations:

#### **Determine the Appropriate Type of Firmware Upgrade for Each Endpoint**

Some endpoints, such as adapters and the server CIMC, can be upgraded through either a direct firmware upgrade or a firmware package included in a service profile. The configuration of a Cisco UCS domain determines how you upgrade these endpoints. If the service profiles associated with the servers include a host firmware package, upgrade the adapters for those servers through the firmware package. In the same way, if the service profiles associated with the servers include a management firmware package, upgrade the CIMC for those servers through the firmware package.

Upgrades of a CIMC through a management firmware package or an adapter through a firmware package in the service profile associated with the server take precedence over direct firmware upgrades. You cannot directly upgrade an endpoint if the service profile associated with the server includes a firmware package. To perform a direct upgrade, you must remove the firmware package from the service profile.

#### **Do Not Activate All Endpoints Simultaneously in Cisco UCS Manager GUI**

If you use Cisco UCS Manager GUI to update the firmware, do not select **ALL** from the **Filter** drop-down list in the **Activate Firmware** dialog box to activate all endpoints simultaneously. Many firmware releases and patches have dependencies that require the endpoints to be activated in a specific order for the firmware update to succeed. This order can change depending upon the contents of the release or patch. Activating all endpoints does not guarantee that the updates occur in the required order and can disrupt communications between the endpoints and the fabric interconnects and Cisco UCS Manager.For information about the dependencies in a specific release or patch, see the release notes provided with that release or patch.

#### **Impact of Activation for Adapters and I/O Modules**

During a direct upgrade, you should configure **Set Startup Version Only** for an adapter. With this setting, the activated firmware moves into the pending-next-boot state, and the server is not immediately rebooted. The activated firmware does not become the running version of firmware on the adapter until the server is rebooted. You cannot configure **Set Startup Version Only** for an adapter in the host firmware package.

If a server is not associated with a service profile, the activated firmware remains in the pending-next-boot state. Cisco UCS Manager does not reboot the endpoints or activate the firmware until the server is associated with a service profile. If necessary, you can manually reboot or reset an unassociated server to activate the firmware.

When you configure **Set Startup Version Only** for an I/O module, the I/O module is rebooted when the fabric interconnect in its data path is rebooted. If you do not configure **Set Startup Version Only** for an I/O module, the I/O module reboots and disrupts traffic. In addition, if Cisco UCS Manager detects a protocol and firmware version mismatch between the fabric interconnect and the I/O module, Cisco UCS Manager automatically updates the I/O module with the firmware version that matches the firmware in the fabric interconnect and then activates the firmware and reboots the I/O module again.

#### **Disable Call Home before Upgrading to Avoid Unnecessary Alerts (Optional)**

When you upgrade a Cisco UCS domain, Cisco UCS Manager restarts the components to complete the upgrade process. This restart causes events that are identical to service disruptions and component failures that trigger Call Home alerts to be sent. If you do not disable Call Home before you begin the upgrade, you can ignore the alerts generated by the upgrade-related component restarts.

# **Cautions, Guidelines, and Limitations for Upgrading with Auto Install**

Before you use Auto Install to upgrade the firmware for any endpoint in a Cisco UCS domain, consider the following cautions, guidelines, and limitations:

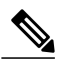

These guidelines are specific to Auto Install and are in addition to those listed in Cautions, [Guidelines,](#page-2-0) and [Limitations](#page-2-0) for Firmware Upgrades, on page 3. **Note**

#### **State of the Endpoints**

Before you begin an upgrade, all affected endpoints must be in the following state:

- For a cluster configuration, verify that the high availability status of the fabric interconnects shows that both are up and running.
- For a standalone configuration, verify that the Overall Status of the fabric interconnect is Operable.
- For all endpoints to be upgraded, verify that they are in an Operable state.
- For all servers to be upgraded, verify that all the servers have been discovered and that discovery did not fail. Install Server Firmware will fail if any server endpoints cannot be upgraded.

#### **Recommendations for the Default Host Firmware Policy**

After you upgrade Cisco UCS Manager, a new host firmware policy named "default" is created, and assigned to all service profiles that did not already include a host firmware policy. The default host firmware policy is blank. It does not contain any firmware entries for any components. This default policy is also configured for an immediate reboot rather than waiting for user acknowledgment before rebooting the servers.

During the upgrade of server firmware, you can add firmware for the blade and rack mount servers in the Cisco UCS domain to the default host firmware policy. To complete the upgrade, all servers must be rebooted.

Every service profile that is assigned the default host firmware policy reboots the associated server according to the maintenance policy included in the service profile. If the maintenance policy is set to immediate reboot, you cannot cancel the upgrade or prevent the servers from rebooting after you complete the configuration in the **Install Server Firmware** wizard. We recommend that you verify the maintenance policy associated with these service profiles to ensure that they are set for a timed reboot or for user acknowledgment.

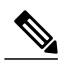

If you are upgrading from a release prior to 2.1(2a), you may be impacted by CSCup57496. After manually upgrading the CIMC and associating a service profile, remove the Management Firmware pack to activate the firmware of CIMC. For more information, please refer to [https://tools.cisco.com/bugsearch/bug/](https://tools.cisco.com/bugsearch/bug/CSCup57496) [CSCup57496](https://tools.cisco.com/bugsearch/bug/CSCup57496). **Note**

#### **Time, Date, and Time Zone on Fabric Interconnects Must Be Identical**

To ensure that the fabric interconnects in a cluster configuration are in sync, you must ensure that they are configured for the same date, time, and time zone. We recommend that you configure an NTP server and the correct time zone in both fabric interconnects. If the date, time or time zone in the fabric interconnects are out of sync, the Auto Install might fail.

#### **Cannot Upgrade Infrastructure and Server Firmware Simultaneously**

You cannot upgrade the infrastructure firmware at the same time as you upgrade server firmware. We recommend that you upgrade the infrastructure firmware first and then upgrade the server firmware. Do not begin the server firmware upgrade until the infrastructure firmware upgrade is completed.

#### **Required Privileges**

Users must have the following privileges to upgrade endpoints with Auto Install:

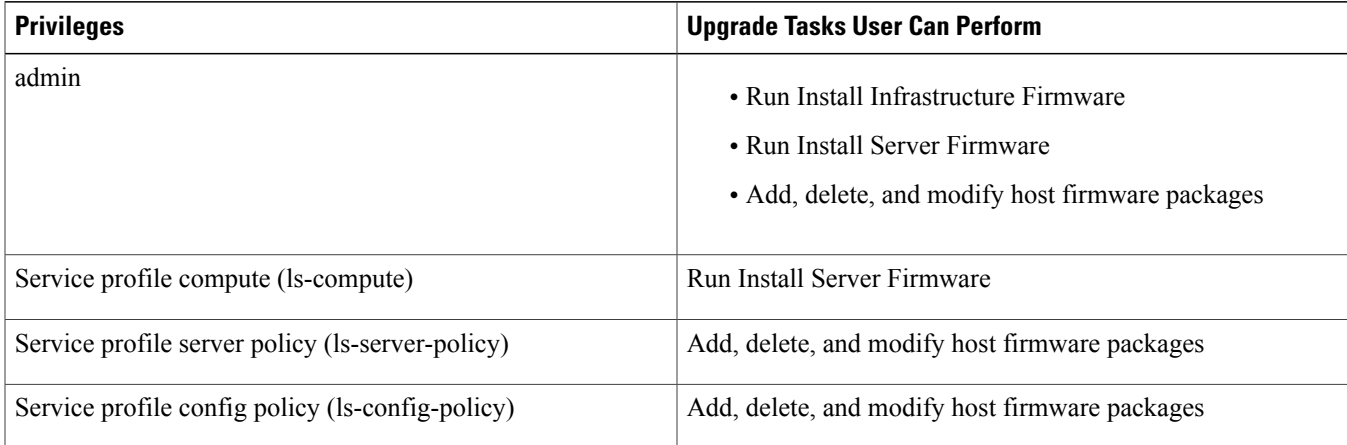

#### **Impact of Host Firmware Packages and Management Firmware Packages on Install Server Firmware**

Because Install Server Firmware uses host firmware packages to upgrade the servers, you do not have to upgrade all servers in a Cisco UCS domain to the same firmware versions. However, all servers which have associated service profiles that include the host firmware packages you selected when you configured Install Server Firmware are upgraded to the firmware versions in the specified software bundles.

If the service profiles associated with servers include a management firmware package as well as a host firmware package, Install Server Firmware uses the firmware version in the management firmware package to upgrade the CIMC on the servers. The CIMC is not upgraded to the firmware version in the host firmware package, even if it is a more recent version of the CIMC than the one in the management firmware package. If you want to use the host firmware packages to upgrade the CIMC in the servers, you must remove the management firmware packages from the associated service profiles.

#### **Effect of Using Install Server Firmware on Servers Whose Service Profiles Do Not Include a Host Firmware Package**

If you use Install Server Firmware to upgrade server endpoints on servers that have associated service profiles without host firmware packages, Install Server Firmware uses the default host firmware package to upgrade the servers. You can only update the default host firmware package through Install Server Firmware.

If you want to upgrade the CIMC or adapters in a server with an associated service profile that has previously been updated through the default host firmware package in Install Server Firmware, you must use one of the following methods:

- Use Install Server Firmware to modify the default host firmware package and then upgrade the server through Install Server Firmware.
- Create a new host firmware package policy, assign it to the service profile associated with the server, and then upgrade the server through that host firmware package policy.
- Disassociate the service profile from the service profile and then directly upgrade the server endpoints.

#### **Upgrading Server Firmware on Newly Added Servers**

If you add a server to a Cisco UCS domain after you run Install Server Firmware, the firmware on the new server is not automatically upgraded by Install Server Firmware. If you want to upgrade the firmware on a newly added server to the firmware version used when you last ran Install Server Firmware, you must manually upgrade the endpoints to upgrade the firmware on that server. Install Server Firmware requires a change in firmware version each time. You cannot rerun Install Server Firmware to upgrade servers to the same firmware version.

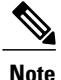

After you finish the upgrade to Release 2.2, you can use the **Firmware Auto Sync Server** policy in Cisco UCS Manager to automatically update newly discovered servers. See the appropriate *Cisco UCS B-Series Firmware Management Guide* for details.

# <span id="page-8-0"></span>**Downloading the Cisco UCS, Release 2.1 Firmware**

<span id="page-8-1"></span>This section contains information about how to obtain the Cisco UCS, Release 2.1 firmware and download it to a fabric interconnect.

### **Prerequisites for Upgrading and Downgrading Firmware**

All endpoints in a Cisco UCS domain must be fully functional and all processes must be complete before you begin a firmware upgrade or downgrade on those endpoints. You cannot upgrade or downgrade an endpoint that is not in a functionalstate.For example, the firmware on a server that has not been discovered cannot be upgraded or downgraded. An incomplete process, such as an FSM that has failed after the maximum number of retries, can cause the upgrade or downgrade on an endpoint to fail. If an FSM is in progress, Cisco UCS Manager queues up the update and activation and runs them when the FSM has completed successfully.

Colored boxes around components on the **Equipment** tab may indicate that an endpoint on that component cannot be upgraded or downgraded. Verify the status of that component before you attempt to upgrade the endpoints.

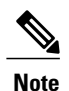

The **Installed Firmware** tab in Cisco UCS Manager GUI does not provide sufficient information to complete these prerequisites.

Before you upgrade or downgrade firmware in a Cisco UCS domain, complete the following prerequisites:

- Review the Release Notes.
- Review the relevant Hardware and Software [Interoperability](http://www.cisco.com/en/US/products/ps10477/prod_technical_reference_list.html) Matrix to ensure the operating systems on all servers have the right driver levels for the release of Cisco UCS to which you plan to upgrade.
- Back up the configuration into an All Configuration backup file.
- For a cluster configuration, verify that the high availability status of the fabric interconnects shows that both are up and running.
- For a standalone configuration, verify that the Overall Status of the fabric interconnect is Operable.
- Verify that the data path is up and running. For more information, see the Verifying that the Data Path is Ready section in the appropriate Firmware [Management](http://www.cisco.com/c/en/us/support/servers-unified-computing/ucs-manager/products-installation-and-configuration-guides-list.html) Guide.
- Verify that all servers, I/O modules, and adapters are fully functional. An inoperable server cannot be upgraded.
- Verify that the Cisco UCS domain does not include any critical or major faults. If such faults exist, you must resolve them before you upgrade the system. A critical or major fault may cause the upgrade to fail.
- Verify that all servers have been discovered. They do not need to be powered on or associated with a service profile.
- If you want to integrate a rack-mount server into the Cisco UCS domain, follow the instructions in the appropriate [C-Series](http://www.cisco.com/en/US/partner/products/ps11736/products_installation_and_configuration_guides_list.html) [Rack-Mount](http://www.cisco.com/en/US/partner/products/ps11736/products_installation_and_configuration_guides_list.html) Server Integration Guide for installing and integrating a rack-mount server in a system managed by Cisco UCS Manager.
- For Cisco UCS domains that are configured for iSCSI boot, do the following before you upgrade to Cisco UCS, Release 2.0(2) or higher:
	- ◦Ensure that all iSCSI vNICs used across multiple service profiles have unique initiator names.
	- ◦If any iSCSI vNICs have the same initiator name within a service profile, Cisco UCS reconfigures the service profile to have a single unique initiator name.
	- ◦Make the corresponding IQN initiator name changes on any network storage devices to ensure that the boot LUNs are visible to the new IQN.

### **Obtaining Software Bundles from Cisco**

#### **Before You Begin**

Determine which of the following software bundles you need to update the Cisco UCS domain:

- Cisco UCS Infrastructure Software Bundle—Required for all Cisco UCS domains.
- Cisco UCS B-Series Blade Server Software Bundle—Required for all Cisco UCS domains that include blade servers.
- Cisco UCS C-Series Rack-Mount UCS-Managed Server Software Bundle—Only required for Cisco UCS domains that include integrated rack-mount servers. This bundle contains firmware to enable Cisco UCS Manager to manage those servers and is not applicable to standalone C-Series rack-mount servers.

#### **Procedure**

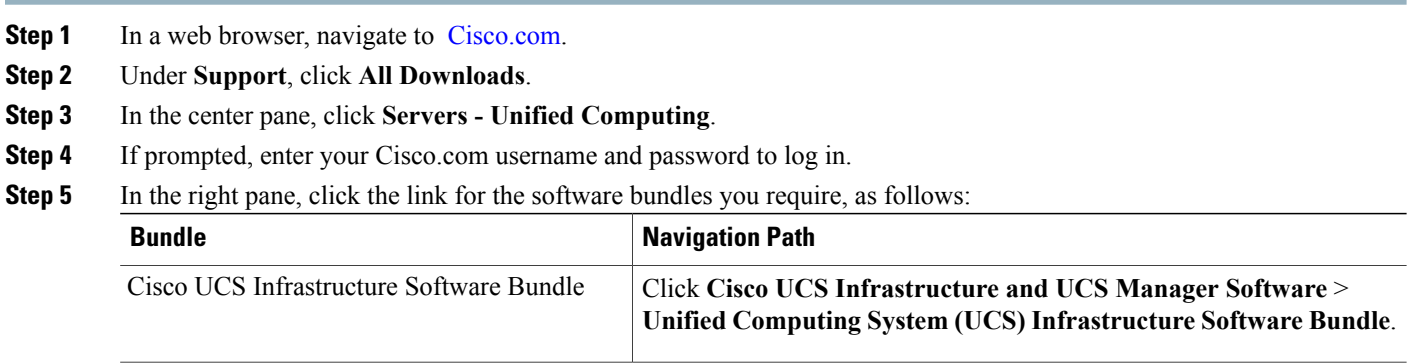

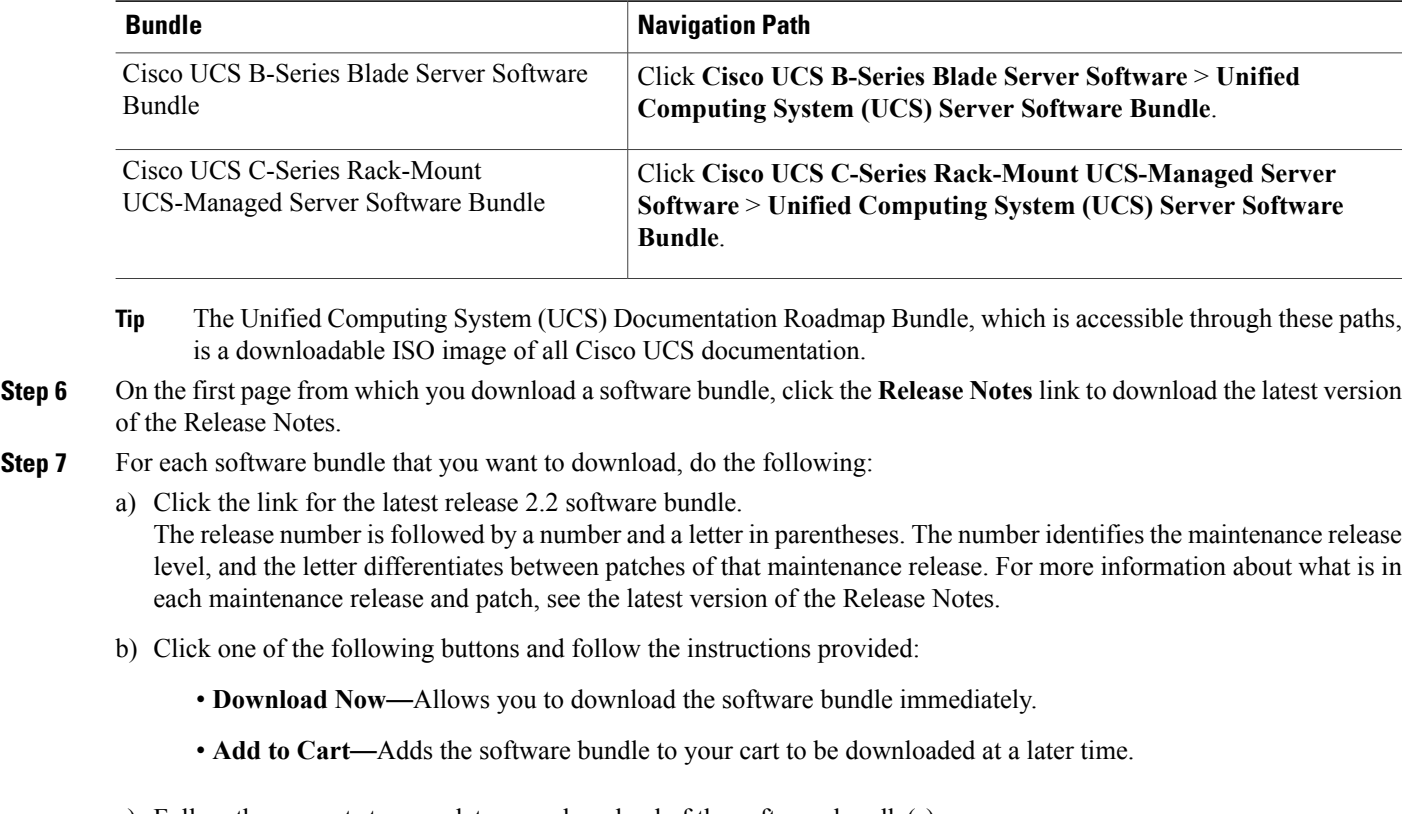

c) Follow the prompts to complete your download of the software bundle(s).

**Step 8** Read the Release Notes before upgrading your Cisco UCS domain.

### **What to Do Next**

Download the software bundles to the fabric interconnect.

## **Downloading Firmware Images to the Fabric Interconnect from a Remote Location**

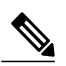

In a cluster setup, the image file for the firmware bundle is downloaded to both fabric interconnects, regardless of which fabric interconnect is used to initiate the download. Cisco UCS Manager maintains all firmware packages and images in both fabric interconnects in sync. If one fabric interconnect is down, the download still finishes successfully. The images are synced to the other fabric interconnect when it comes back online. **Note**

### **Before You Begin**

Obtain the required firmware bundles from Cisco.

#### **Procedure**

- **Step 1** In the **Navigation** pane, click the **Equipment** tab.
- **Step 2** On the **Equipment** tab, click the **Equipment** node.
- **Step 3** In the **Work** pane, click the **Firmware Management** tab.
- **Step 4** Click the **Installed Firmware** tab.
- **Step 5** Click **Download Firmware**.
- **Step 6** In the **Download Firmware** dialog box, click the **Remote File System** radio button in the **Location of the Image File** field and fill in the required fields.

### **Step 7** Click **OK**. Cisco UCS Manager GUI begins downloading the firmware bundle to the fabric interconnect.

- **Step 8** (Optional) Monitor the status of the download on the **Download Tasks** tab.
	- If Cisco UCS Manager reports that the bootflash is out of space, delete obsolete bundles on the **Packages** tab to free up space. To view the available space in bootflash, navigate to the fabric interconnect on the **Equipment** tab and expand the **Local Storage Information** area on the **General** tab. **Note**
- **Step 9** Repeat this task until all the required firmware bundles have been downloaded to the fabric interconnect.

#### **What to Do Next**

After the image file for the firmware bundles have downloaded completely, update the firmware on the endpoints.

### **Downloading Firmware Images to the Fabric Interconnect from the Local File System**

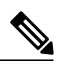

In a cluster setup, the image file for the firmware bundle is downloaded to both fabric interconnects, regardless of which fabric interconnect is used to initiate the download. Cisco UCS Manager maintains all firmware packages and images in both fabric interconnects in sync. If one fabric interconnect is down, the download still finishes successfully. The images are synced to the other fabric interconnect when it comes back online. **Note**

#### **Before You Begin**

Obtain the required firmware bundles from Cisco.

#### **Procedure**

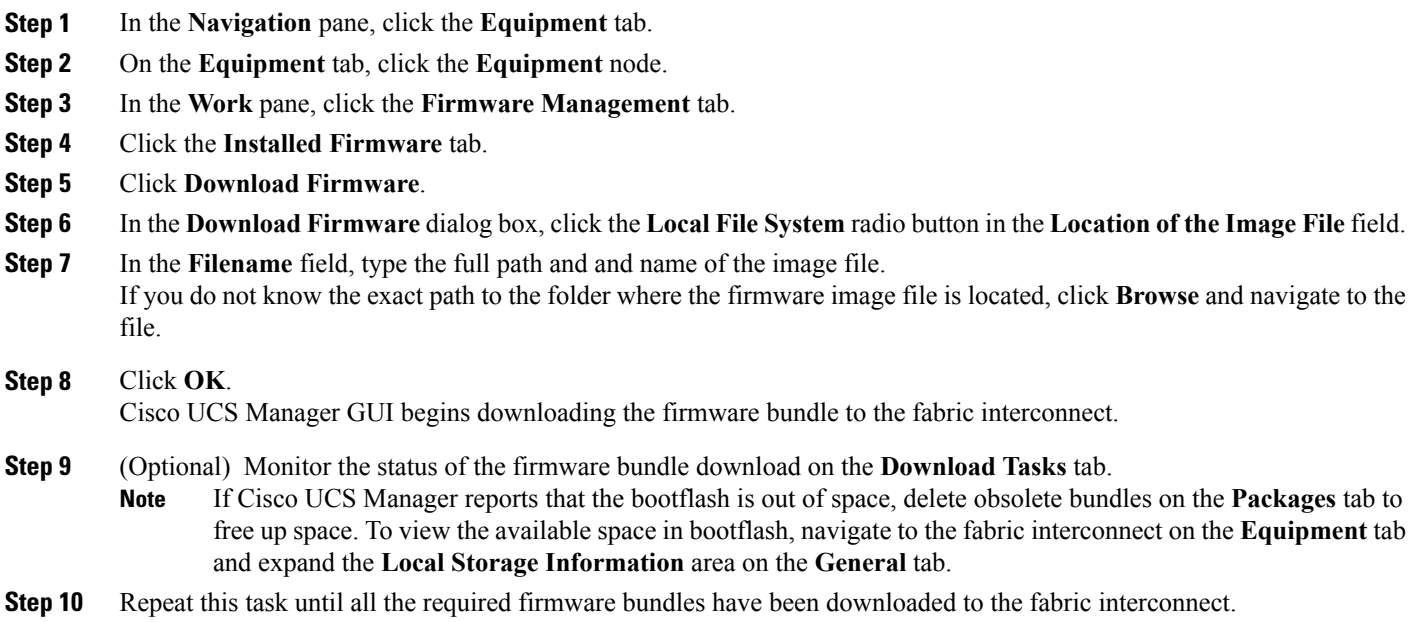

#### <span id="page-12-0"></span>**What to Do Next**

After the image file for the firmware bundles have downloaded completely, update the firmware on the endpoints.

# **Upgrading the Firmware to Cisco UCS, Release 2.1**

This section contains information about the steps you need to follow to upgrade a Cisco UCS domain to Cisco UCS, Release 2.1.

### **Options for Firmware Upgrades to Cisco UCS, Release 2.1**

With Cisco UCS, Release 2.1, you have the following options for upgrading the firmware in a Cisco UCS domain:

- Upgrade with Auto Install—This upgrade path requires that the pre-upgrade level of firmware in the Cisco UCS domain be at the latest firmware version for that release. To use this upgrade option, you must first upgrade Cisco UCS Manager to the latest version of Cisco UCS, Release 2.1 and then use Auto Install to upgrade the remaining infrastructure components. This option uses host firmware packages to upgrade all server endpoints.
- Upgrade manually—This upgrade path does not require that the pre-upgrade level of firmware be at a specific level for that release. You can choose to upgrade some server endpoints, such as adapters, manually.

### **Summary of Steps for Upgrading from Release 2.0 with Auto Install**

The following set of steps assumes that you have included host firmware packages in the service profiles of all servers. See the [Cisco](http://www.cisco.com/en/US/products/ps10281/products_installation_and_configuration_guides_list.html) UCS B-Series Firmware [Management](http://www.cisco.com/en/US/products/ps10281/products_installation_and_configuration_guides_list.html) Guides for details of the appropriate procedures.

The order of steps is designed to minimize the disruption to data traffic. If you do not follow this order, the firmware upgrade may fail and the servers may experience communication issues with Cisco UCS Manager.

- **1** Complete all prerequisite steps, as described in Prerequisites for Upgrading and [Downgrading](#page-8-1) Firmware, on page 9.
- **2** Obtain the following firmware images from Cisco.com and download them to the fabric interconnect. For more information, see [Downloading](#page-8-0) the Cisco UCS, Release 2.1 Firmware, on page 9.
	- Cisco UCS Infrastructure Software Bundle—Required for all Cisco UCS domains.
	- Cisco UCS B-Series Blade Server Software Bundle—Required for all Cisco UCS domains that include blade servers.
	- Cisco UCS C-Series Rack-Mount UCS-Managed Server Software Bundle—Only required for Cisco UCS domains that include integrated rack-mount servers. This bundle contains firmware to enable Cisco UCS Manager to manage those servers and is not applicable to standalone C-Series rack-mount servers.
- **3** (Optional) Disable Call Home—If the Cisco UCS domain includes Call Home or Smart Call Home, disable Call Home to ensure you do not receive unnecessary alerts when Cisco UCS Manager restarts components. For more information, see [Disabling](http://www.cisco.com/en/US/docs/unified_computing/ucs/sw/gui/config/guide/2.1/b_UCSM_GUI_Configuration_Guide_2_1_chapter_0101110.html#task_BE2BF00E050B4ECB851BE31E606D551D) Call [Home.](http://www.cisco.com/en/US/docs/unified_computing/ucs/sw/gui/config/guide/2.1/b_UCSM_GUI_Configuration_Guide_2_1_chapter_0101110.html#task_BE2BF00E050B4ECB851BE31E606D551D)
- **4** Activate Cisco UCS Manager—Choose **Ignore Compatibility Check** when performing this step. For more information, see [Activating](http://www.cisco.com/en/US/docs/unified_computing/ucs/sw/firmware-mgmt/gui/2.1/b_GUI_Firmware_Management_21_chapter_0110.html#task_D6E940FB98B945AAA987DC266835412F) the Cisco UCS Manager Software.
- **5** Upgrade the infrastructure firmware—In Cisco UCS Manager, choose **Equipment** > **Firmware Management** > **Firmware Auto Install**, click **Install Infrastructure Firmware** and complete the fields to upgrade the infrastructure. For more information, see Upgrading the [Infrastructure](http://www.cisco.com/en/US/docs/unified_computing/ucs/sw/firmware-mgmt/gui/2.1/b_GUI_Firmware_Management_21_chapter_0101.html#task_8F47F9CA290F447589F9384E0B55DC30) Firmware with Auto Install.
- **6** Verify that the data path has been restored. For more information, see [Verifying](http://www.cisco.com/en/US/docs/unified_computing/ucs/sw/firmware-mgmt/gui/2.1/b_GUI_Firmware_Management_21_chapter_01101.html) that the Data Path is Ready.

**Caution** To upgrade with minimal disruption, you must confirm the following:

- Ensure that both of the fabric interconnects and the service profiles are configured for failover.
- Verify that the data path has been successfully restored from the secondary fabric interconnect before you acknowledge the reboot of the primary fabric interconnect.
- **7** Acknowledge the reboot of the primary fabric interconnect on the **User Acknowledged Activities** tab of the **Pending Activities** dialog box. Click the **Pending Activities** icon to open the dialog box. For more information, see [Acknowledging](http://www.cisco.com/en/US/docs/unified_computing/ucs/sw/firmware-mgmt/gui/2.1/b_GUI_Firmware_Management_21_chapter_0101.html#task_887090BACB9F42F8982AF5D7D7872176) the Reboot of the Primary Fabric [Interconnect.](http://www.cisco.com/en/US/docs/unified_computing/ucs/sw/firmware-mgmt/gui/2.1/b_GUI_Firmware_Management_21_chapter_0101.html#task_887090BACB9F42F8982AF5D7D7872176)
- **8** Upgrade the server firmware—Complete the following steps in the **Install Servers Firmware** wizard. For more information, see [Upgrading](http://www.cisco.com/en/US/docs/unified_computing/ucs/sw/firmware-mgmt/gui/2.1/b_GUI_Firmware_Management_21_chapter_0101.html#task_3C6EB9AEB84340D988D404245CAAA2D9) the Server Firmware with Auto Install.
	- **a** In Cisco UCS Manager, choose **Equipment** > **Firmware Management** > **Firmware Auto Install**, click **Install Servers Firmware**.
	- **b** Choose the firmware bundles that you have just downloaded to the fabric interconnects.
	- **c** Click on the root for the host firmware packages to upgrade all servers, including those that do not have an associated service profile.
	- **d** On the **Impacted Endpoints Summary** page, review the list of servers that will be reset by this upgrade.
	- **e** Wait for all the servers in the Cisco UCS domain to complete their upgrades.

**9** (Optional) Enable Call Home—If you disabled Call Home before the upgrading the firmware, enable Call Home. For more information, see [Enabling](http://www.cisco.com/en/US/docs/unified_computing/ucs/sw/gui/config/guide/2.1/b_UCSM_GUI_Configuration_Guide_2_1_chapter_0101110.html#task_752CCE7703C6461296DCC77D3934147E) Call Home.

### **Summary of Steps for Manually Upgrading from Release 2.0**

The following set of steps assumes that you have included host firmware packages in the service profiles of all servers. See the Cisco UCS B-Series Firmware [Management](http://www.cisco.com/en/US/products/ps10281/products_installation_and_configuration_guides_list.html) Guides for details of the appropriate procedures. **Note**

The order of steps is designed to minimize the disruption to data traffic. If you do not follow this order, the firmware upgrade may fail and the servers may experience communication issues with Cisco UCS Manager.

- **1** Complete all prerequisite steps, as described in Prerequisites for Upgrading and [Downgrading](#page-8-1) Firmware, on page 9.
- **2** Obtain the following firmware images from Cisco.com and download them to the fabric interconnect. For more information, see [Downloading](#page-8-0) the Cisco UCS, Release 2.1 Firmware, on page 9.
	- Cisco UCS Infrastructure Software Bundle—Required for all Cisco UCS domains.
	- Cisco UCS B-Series Blade Server Software Bundle—Required for all Cisco UCS domains that include blade servers.
	- Cisco UCS C-Series Rack-Mount UCS-Managed Server Software Bundle—Only required for Cisco UCS domains that include integrated rack-mount servers. This bundle contains firmware to enable Cisco UCS Manager to manage those servers and is not applicable to standalone C-Series rack-mount servers.
- **3** (Optional) Disable Call Home—If the Cisco UCS domain includes Call Home or Smart Call Home, disable Call Home to ensure you do not receive unnecessary alerts when Cisco UCS Manager restarts components. For more information, see [Disabling](http://www.cisco.com/en/US/docs/unified_computing/ucs/sw/gui/config/guide/2.1/b_UCSM_GUI_Configuration_Guide_2_1_chapter_0101110.html#task_BE2BF00E050B4ECB851BE31E606D551D) Call [Home.](http://www.cisco.com/en/US/docs/unified_computing/ucs/sw/gui/config/guide/2.1/b_UCSM_GUI_Configuration_Guide_2_1_chapter_0101110.html#task_BE2BF00E050B4ECB851BE31E606D551D)
- **4** Activate Cisco UCS Manager—Choose **Ignore Compatibility Check** when performing this step. For more information, see [Activating](http://www.cisco.com/en/US/docs/unified_computing/ucs/sw/firmware-mgmt/gui/2.1/b_GUI_Firmware_Management_21_chapter_0110.html#task_D6E940FB98B945AAA987DC266835412F) the Cisco UCS Manager Software.
- **5** Update the I/O modules. For more information, see Updating the [Firmware](http://www.cisco.com/en/US/docs/unified_computing/ucs/sw/firmware-mgmt/gui/2.1/b_GUI_Firmware_Management_21_chapter_0110.html#task_7B22F70D3C9340619035A63D249ECD58) on an IOM or Updating the [Firmware](http://www.cisco.com/c/en/us/td/docs/unified_computing/ucs/sw/firmware-mgmt/gui/2-1/b_GUI_Firmware_Management_21/b_GUI_Firmware_Management_21_chapter_0110.html#task_B175568A38464B75BACAA00315BEAEC6) on Multiple [Endpoints](http://www.cisco.com/c/en/us/td/docs/unified_computing/ucs/sw/firmware-mgmt/gui/2-1/b_GUI_Firmware_Management_21/b_GUI_Firmware_Management_21_chapter_0110.html#task_B175568A38464B75BACAA00315BEAEC6).
- **6** Activate the I/O modules—Choose **Set Startup Version Only** when performing this step. For more information, see [Activating](http://www.cisco.com/c/en/us/td/docs/unified_computing/ucs/sw/firmware-mgmt/gui/2-1/b_GUI_Firmware_Management_21/b_GUI_Firmware_Management_21_chapter_0110.html#task_613D090044B440438F340EA0C9469202) the [Firmware](http://www.cisco.com/c/en/us/td/docs/unified_computing/ucs/sw/firmware-mgmt/gui/2-1/b_GUI_Firmware_Management_21/b_GUI_Firmware_Management_21_chapter_0110.html#task_613D090044B440438F340EA0C9469202) on Multiple IOMs , or [Activating](http://www.cisco.com/en/US/docs/unified_computing/ucs/sw/firmware-mgmt/gui/2.1/b_GUI_Firmware_Management_21_chapter_0110.html#task_B891165965A04BDC8819DE5880AF4D27) the Firmware on an IOM to activate the I/O modules one at a time.
- **7** Activate the subordinate fabric interconnect. For more information, see Activating the Firmware on a [Subordinate](http://www.cisco.com/en/US/docs/unified_computing/ucs/sw/firmware-mgmt/gui/2.1/b_GUI_Firmware_Management_21_chapter_0110.html#task_C705A30D81604FBAA0A46F8DFB7DACEB) Fabric [Interconnect](http://www.cisco.com/en/US/docs/unified_computing/ucs/sw/firmware-mgmt/gui/2.1/b_GUI_Firmware_Management_21_chapter_0110.html#task_C705A30D81604FBAA0A46F8DFB7DACEB).
- **8** To avoid control plane disruption, manually failover the primary fabric interconnect to the fabric interconnect that has already been upgraded. For more information, see Forcing a Fabric [Interconnect](http://www.cisco.com/en/US/docs/unified_computing/ucs/sw/firmware-mgmt/cli/2.1/b_CLI_Firmware_Management_21_chapter_0110.html#task_3402B284392A49ABB9380A2BA042646D) Failover.
- **9** Verify that the data path has been restored. For more information, see [Verifying](http://www.cisco.com/en/US/docs/unified_computing/ucs/sw/firmware-mgmt/gui/2.1/b_GUI_Firmware_Management_21_chapter_01101.html) that the Data Path is Ready.

**Caution** To upgrade with minimal disruption, you must confirm the following:

- Ensure that both of the fabric interconnects and the service profiles are configured for failover.
- Verify that the data path has been successfully restored from the secondary fabric interconnect before you reboot the primary fabric interconnect.
- **10** Activate the primary fabric interconnect. For more information, see Activating the Firmware on the Primary Fabric [Interconnect](http://www.cisco.com/en/US/docs/unified_computing/ucs/sw/firmware-mgmt/gui/2.1/b_GUI_Firmware_Management_21_chapter_0110.html#task_3218B7423B4F420CBA9D3BBEE3FC4D9F).
- **11** Update adapters and CIMC—If you prefer, you can upgrade the CIMC and the adapters in a host firmware package as part of the last upgrade step. Certain adapters must be upgraded in a host firmware package. For more information, see Updating the Firmware on an [Adapter.](http://www.cisco.com/en/US/docs/unified_computing/ucs/sw/firmware-mgmt/gui/2.1/b_GUI_Firmware_Management_21_chapter_0110.html#task_C84FE4C6E452463A94B1F6D7246C1CBD)
- **12** Activate adapters—Choose **Ignore Compatibility Check** and **Set Startup Version Only** when performing this step. For more information, see [Activating](http://www.cisco.com/en/US/docs/unified_computing/ucs/sw/firmware-mgmt/gui/2.1/b_GUI_Firmware_Management_21_chapter_0110.html#task_983AB2DBE20440E9A38C78D1E425E00D) the Firmware on an Adapter.
- **13** Activate CIMC—Choose **Ignore Compatibility Check** when performing this step. For more information, see [Activating](http://www.cisco.com/en/US/docs/unified_computing/ucs/sw/firmware-mgmt/gui/2.1/b_GUI_Firmware_Management_21_chapter_0110.html#task_A0098A02940D4B61B31FD5F495BE780A) the CIMC [Firmware](http://www.cisco.com/en/US/docs/unified_computing/ucs/sw/firmware-mgmt/gui/2.1/b_GUI_Firmware_Management_21_chapter_0110.html#task_A0098A02940D4B61B31FD5F495BE780A) on a Server.
- **14** Update host firmware package(s) for servers—Must be the last firmware upgraded. We recommend that you upgrade the board controller firmware during this step to avoid an additional reboot of servers with that firmware. For more information, see [Updating](http://www.cisco.com/en/US/docs/unified_computing/ucs/sw/firmware-mgmt/gui/2.1/b_GUI_Firmware_Management_21_chapter_0111.html#task_BAFEFC886E6F41A893FA2FB9462B45E7) a Host [Firmware](http://www.cisco.com/en/US/docs/unified_computing/ucs/sw/firmware-mgmt/gui/2.1/b_GUI_Firmware_Management_21_chapter_0111.html#task_BAFEFC886E6F41A893FA2FB9462B45E7) Package. You can upgrade the following firmware in a host firmware package:
	- BIOS
	- Storage controller
	- Adapters
	- Cisco Integrated Management Controller (CIMC)

Cisco UCS no longer supports the creation of new management firmware packages. We recommend that you remove the management firmware packages from all service profiles and use host firmware packages to update the CIMC on the servers.

**15** (Optional) Enable Call Home—If you disabled Call Home before the upgrading the firmware, enable Call Home. For more information, see [Enabling](http://www.cisco.com/en/US/docs/unified_computing/ucs/sw/gui/config/guide/2.1/b_UCSM_GUI_Configuration_Guide_2_1_chapter_0101110.html#task_752CCE7703C6461296DCC77D3934147E) Call Home.

THE SPECIFICATIONS AND INFORMATION REGARDING THE PRODUCTS IN THIS MANUAL ARE SUBJECT TO CHANGE WITHOUT NOTICE. ALL STATEMENTS, INFORMATION, AND RECOMMENDATIONS IN THIS MANUAL ARE BELIEVED TO BE ACCURATE BUT ARE PRESENTED WITHOUT WARRANTY OF ANY KIND, EXPRESS OR IMPLIED. USERS MUST TAKE FULL RESPONSIBILITY FOR THEIR APPLICATION OF ANY PRODUCTS.

THE SOFTWARE LICENSE AND LIMITED WARRANTY FOR THE ACCOMPANYING PRODUCT ARE SET FORTH IN THE INFORMATION PACKET THAT SHIPPED WITH THE PRODUCT AND ARE INCORPORATED HEREIN BY THIS REFERENCE. IF YOU ARE UNABLE TO LOCATE THE SOFTWARE LICENSE OR LIMITED WARRANTY, CONTACT YOUR CISCO REPRESENTATIVE FOR A COPY.

The Cisco implementation of TCP header compression is an adaptation of a program developed by the University of California, Berkeley (UCB) as part of UCB's public domain version of the UNIX operating system. All rights reserved. Copyright © 1981, Regents of the University of California.

NOTWITHSTANDING ANY OTHER WARRANTY HEREIN, ALL DOCUMENT FILES AND SOFTWARE OF THESE SUPPLIERS ARE PROVIDED "AS IS" WITH ALL FAULTS. CISCO AND THE ABOVE-NAMED SUPPLIERS DISCLAIM ALL WARRANTIES, EXPRESSED OR IMPLIED, INCLUDING, WITHOUT LIMITATION, THOSE OF MERCHANTABILITY, FITNESS FOR A PARTICULAR PURPOSE AND NONINFRINGEMENT OR ARISING FROM A COURSE OF DEALING, USAGE, OR TRADE PRACTICE.

IN NO EVENT SHALL CISCO OR ITS SUPPLIERS BE LIABLE FOR ANY INDIRECT, SPECIAL, CONSEQUENTIAL, OR INCIDENTAL DAMAGES, INCLUDING, WITHOUT LIMITATION, LOST PROFITS OR LOSS OR DAMAGE TO DATA ARISING OUT OF THE USE OR INABILITY TO USE THIS MANUAL, EVEN IF CISCO OR ITS SUPPLIERS HAVE BEEN ADVISED OF THE POSSIBILITY OF SUCH DAMAGES.

Any Internet Protocol (IP) addresses and phone numbers used in this document are not intended to be actual addresses and phone numbers. Any examples, command display output, network topology diagrams, and other figuresincluded in the document are shown for illustrative purposes only. Any use of actual IP addresses or phone numbersin illustrative content is unintentional and coincidental.

Cisco and the Cisco logo are trademarks or registered trademarks of Cisco and/or its affiliates in the U.S. and other countries. To view a list of Cisco trademarks, go to this URL: [http://](http://www.cisco.com/go/trademarks) [www.cisco.com/go/trademarks](http://www.cisco.com/go/trademarks). Third-party trademarks mentioned are the property of their respective owners. The use of the word partner does not imply a partnership relationship between Cisco and any other company. (1110R)

© 2012-2014 Cisco Systems, Inc. All rights reserved.

# ahah CISCO.

**Americas Headquarters Asia Pacific Headquarters Europe Headquarters** Cisco Systems, Inc. San Jose, CA 95134-1706 USA

Cisco Systems (USA) Pte. Ltd. Singapore

Cisco Systems International BV Amsterdam, The Netherlands

Cisco has more than 200 offices worldwide. Addresses, phone numbers, and fax numbers are listed on the Cisco Website at www.cisco.com/go/offices.